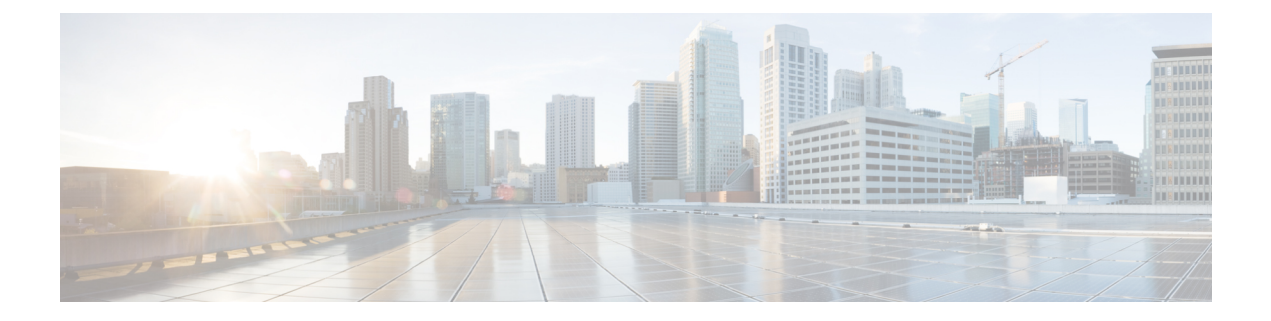

# **Field Reference for Administration Pages**

This chapter provides field descriptions for pages found under the **Administration** menu in Cisco Prime Infrastructure.

• Add [User,](#page-0-0) on page 1

# <span id="page-0-0"></span>**Add User**

The following topic describe the fields on the **Administration > Users, Roles & AAA > Users > Add User** page:

• **Users, Roles & AAA > Users > Add User > Lobby Ambassador Defaults** Tab

#### **Users, Roles and AAA > Users Add User > Lobby Ambassador Defaults Tab**

The following table describes the fields on **Administration > Users, Roles & AAA > Users > Add Users > Lobby Ambassador Defaults**

| <b>Field</b> | <b>Description</b>                                                                                                    |
|--------------|----------------------------------------------------------------------------------------------------|
| Profile      | Select the profile to which the guest users would connect.                                                                                                    |
| User Role    | Choose a user role for the guest user from the drop-down list. User roles are<br>predefine by the administrator and are associated with the access of the guest (such<br>as contractor, customer partner, vendor, visitor, and so on. |
|              | User Role is used to manage the amount of bandwidth allocated to specific users<br>within the network.                                                                                                    |
| Lifetime     | Define how long the guest user account remains active by choosing one of the<br>following options:                                                                                                    |
|              | Limited—Choose the period of time that the guest user account is active using the<br>hours and minutes drop-down lists. The default value for Limited is one day (8)<br>hours).                                                       |
|              | Unlimited—There is no expiration date for the guest account.                                                                                                    |

**Table 1: Users, Roles & AAA <sup>&</sup>gt; Users <sup>&</sup>gt; Add Users <sup>&</sup>gt; Lobby Ambassador Defaults Tab Field Description**

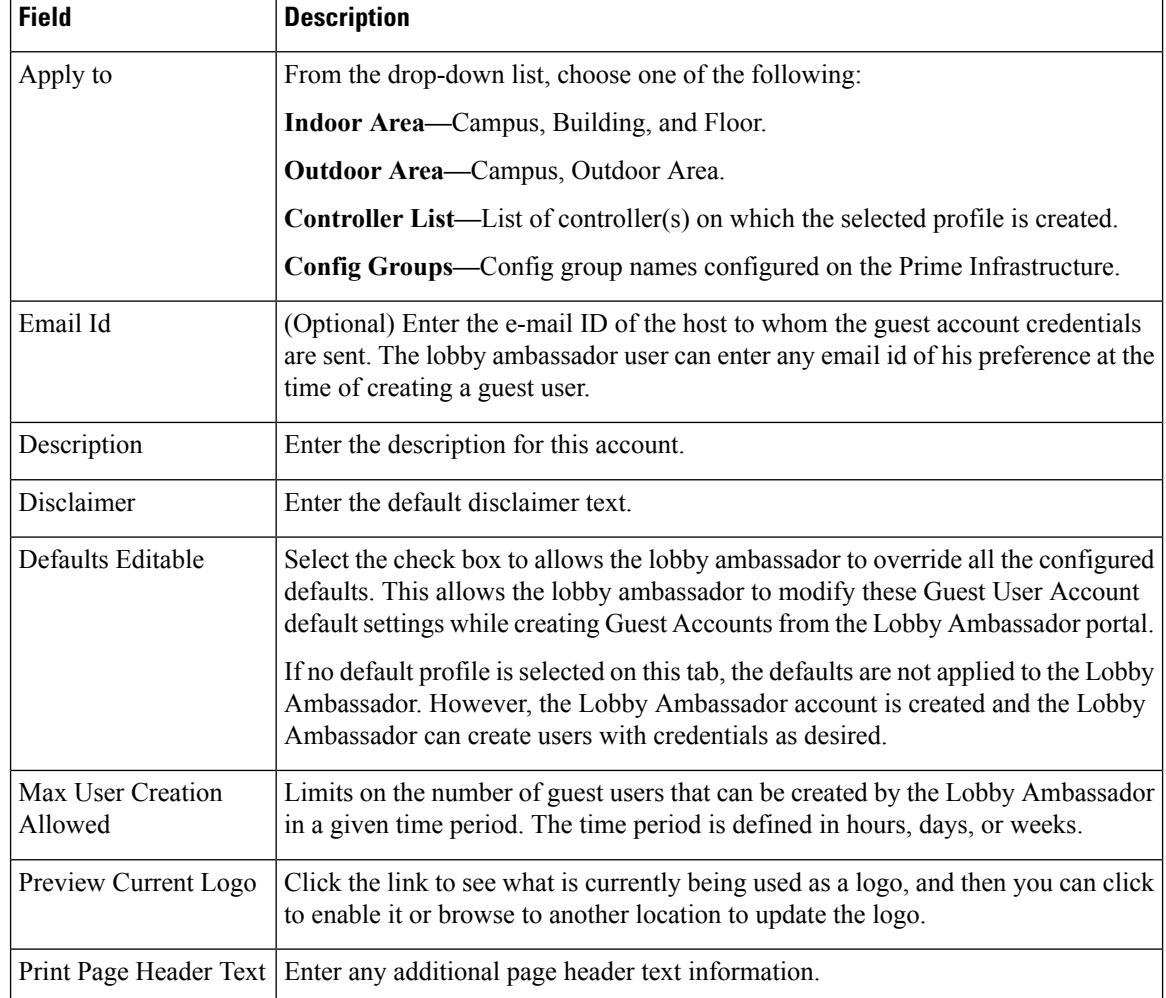

### **Dashboard > Job Dashboard > System Jobs > APIC-EM Integration**

The following table describes the system defined jobs available under APIC-EM Integration.

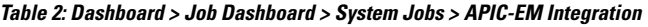

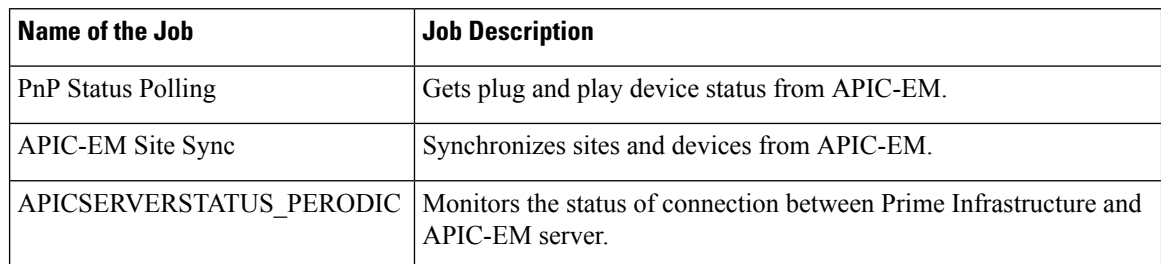

#### **Dashboard > Job Dashboard > System Jobs > Assurance and Health Summary**

The following table describes the system defined jobs available under **Assurance and Health Summary**.

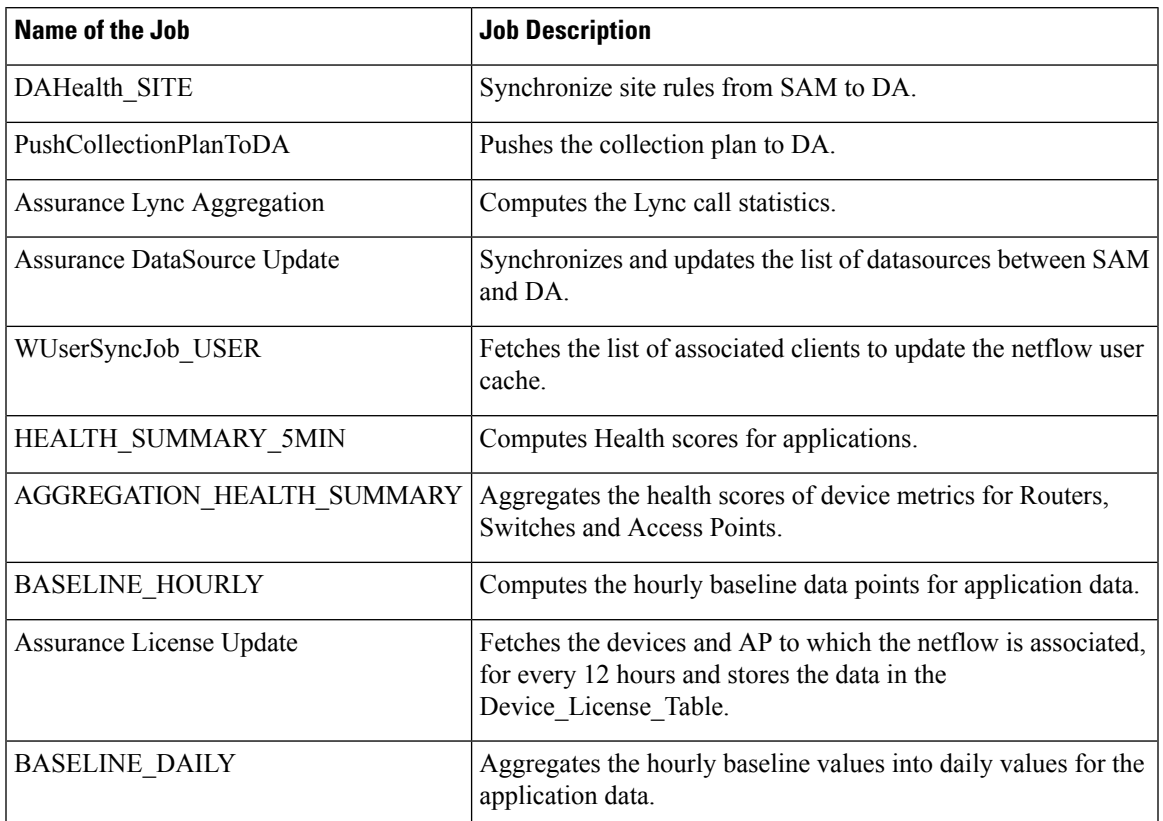

**Table 3: Dashboard <sup>&</sup>gt; Job Dashboard <sup>&</sup>gt; System Jobs <sup>&</sup>gt; Assurance and Health Summary**

## **Dashboard > Job Dashboard > System Jobs > Infrastructure**

The following table describes the system defined jobs available under **Infrastructure**.

**Table 4: Dashboard <sup>&</sup>gt; Job Dashboard <sup>&</sup>gt; System Jobs <sup>&</sup>gt; Infrastructure**

| <b>Field</b>                       | <b>Description</b>                                                                                                    |
|------------------------------------|----------------------------------------------------------------------------------------------------|
| <b>Mobility Service Status</b>     | Allows you to schedule mobility services status polling, and collects<br>status for a defined interval                      |
| Data Cleanup                       | Prunes entries in database based on retention settings, to control the<br>disk usage and better performance of application. |
| Mobility Service Synchronization   | Synchronizes the mobility services for the given interval of time.                                                          |
| wIPS Alarm Sync                    | Performs wIPS alarm synchronization for defined interval.                                                                   |
| OnDemandReportsCleanUp             | Cleans up the stale Report entries, periodically.                                                                           |
| Prime Infrastructure Server Backup | Backs up Prime Infrastructure Application.                                                                                  |
| SmartLicense-ComplianceStatus      | Checks the Smart License details.                                                                                           |

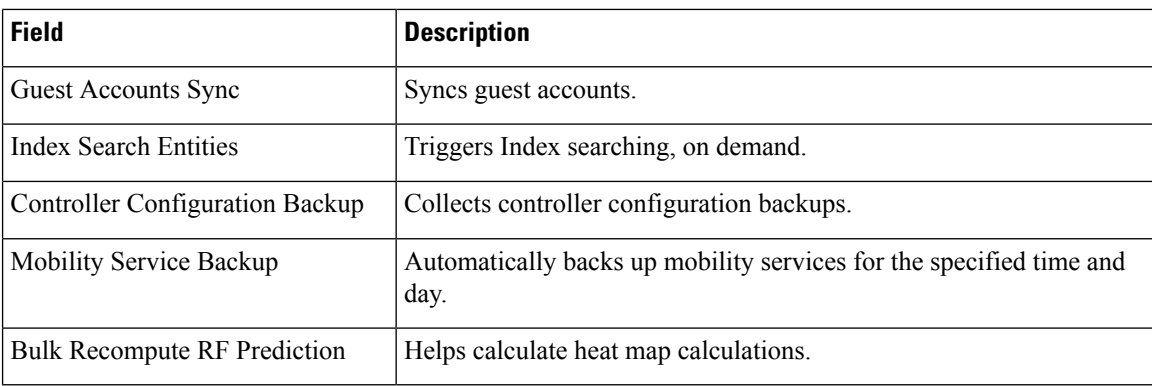

### **Dashboard > Job Dashboard > System Jobs > Inventory and Discovery Jobs**

The following table describes the system defined jobs available under **Inventory and Discovery Jobs**.

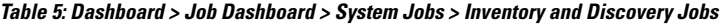

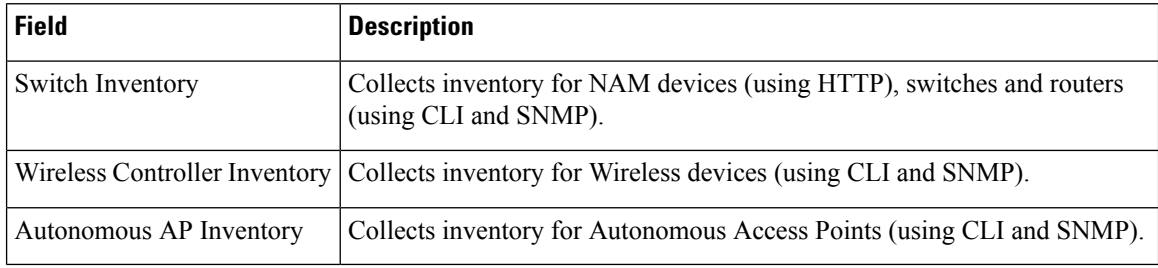

### **Dashboard > Job Dashboard > System Jobs > Status**

The following table describes the system defined jobs available under **Status**.

**Table 6: Dashboard <sup>&</sup>gt; Job Dashboard <sup>&</sup>gt; System Jobs <sup>&</sup>gt; Status**

| <b>Field</b>                         | <b>Description</b>                                                                              |
|--------------------------------------|-------------------------------------------------------------------------------------------------|
| <b>OSS</b> Server Status             | Checks for reachability of the Northbound Notification server using<br>ICMP protocol.           |
| <b>Switch Operational Status</b>     | Detects whether the switch reachability is up or down.                                          |
| <b>Appliance Status</b>              | Detects Appliance status to collect RAID, temperature, Power<br>Supply.                         |
| <b>Controller Operational Status</b> | Detects controller up/down status (using ping and SNMP) and port<br>status (using SNMP or CLI). |
| Lightweight AP Operational Status    | Discovers new APs and updates the existing AP information if there<br>is any change.            |
| Autonomous AP Operational Status     | Updates the existing AP information if there is any change.                                     |

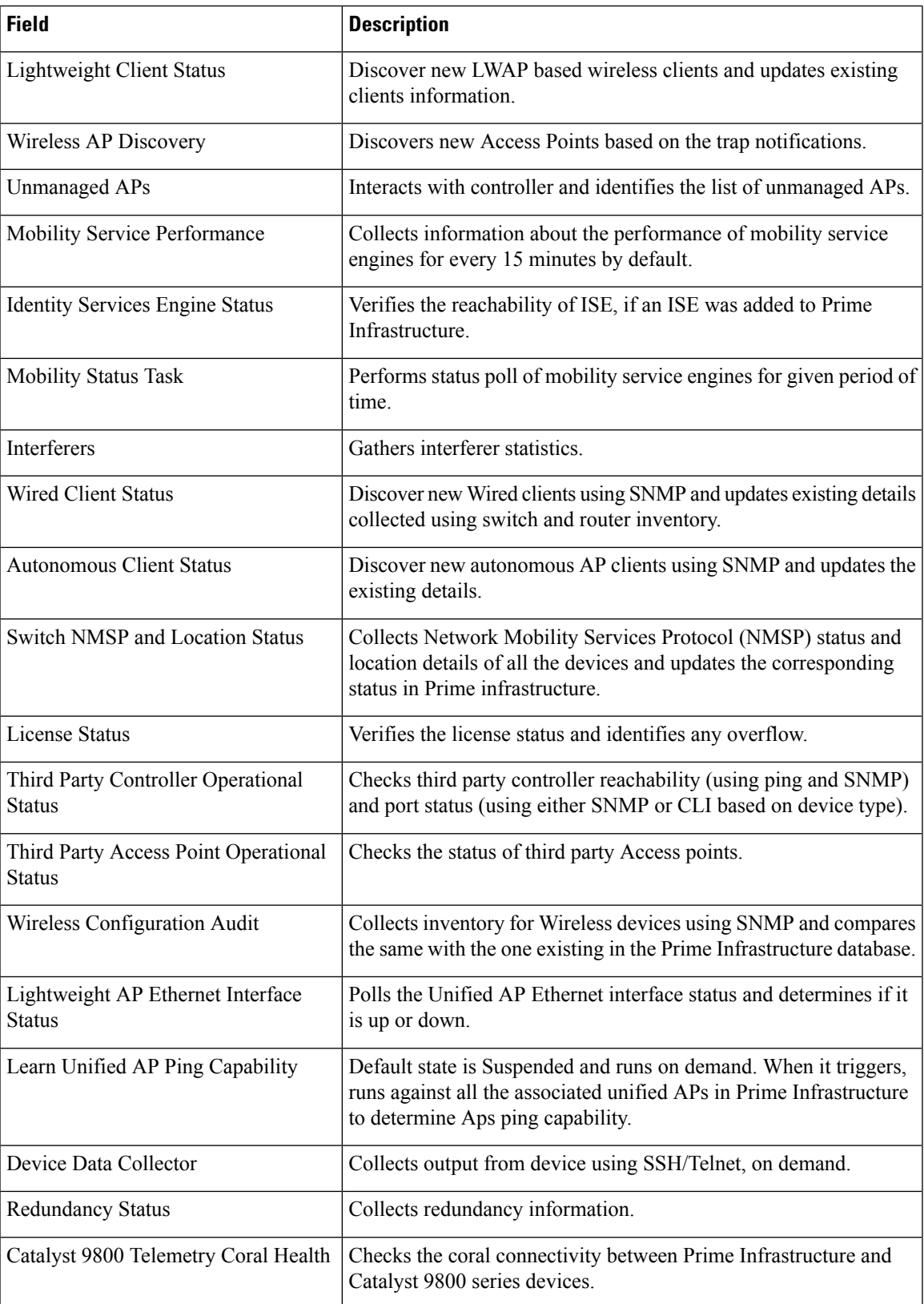

### **Dashboard > Job Dashboard > System Jobs > Wireless Monitoring**

The following table describes the system defined jobs available under **Wireless Monitoring**.

**Table 7: Dashboard <sup>&</sup>gt; Job Dashboard <sup>&</sup>gt; System Jobs <sup>&</sup>gt; Wireless Monitoring**

| <b>Field</b>                                      | <b>Description</b>                                                                                                    |
|---------------------------------------------------|----------------------------------------------------------------------------------------------------|
| Radio Performance                                 | Collects Radio Performance statistics such as Rx utilization, Tx<br>Utilization, Radio Profile states, 802.11 status (for example<br>transmit/receive fragment count, radio RSSI level, SNR level, channel<br>noise and channel utilization). |
| Media Stream Clients                              | Retrieves media related client properties such as client radio type,<br>client's media stream name, history of failure reason for that media<br>client.                                                                                       |
| MapInfoPollingJob                                 | Polls Access Points and their radios for the service domain currently<br>opened in Floor (or Outdoor Area) view, updates the entries in<br>database.                                                                                          |
| <b>AP Ethernet Statistics</b>                     | Collects AP Ethernet Statistics such as AP Ethernet interface name,<br>Rx/Tx unicast and non unicast packet count, link speed, Tx/Rx bytes.                                                                                                   |
| <b>Traffic Stream Metrics</b>                     | Collects traffic stream (Uplink/Downlink) metrics at its 802.11<br>interface of AP for the associated mobile-stations.                                                                                                    |
| <b>Mesh Link Status</b>                           | Collects the status Mesh Neighbors.                                                                                                    |
| Mesh link Performance                             | Collects Mesh link Performance statistics.                                                                                                    |
| Autonomous AP CPU and Memory<br>Utilization       | Collects the CPU and Memory Utilization of Autonomous AP.                                                                                                    |
| <b>Client Statistics</b>                          | Collects Client related statistics such as traffic, packet drops, policy<br>errors, RSSI and SNR for wired, wireless and autonomous AP.                                                                                                    |
| CleanAir Air Quality                              | Polls the CleanAir Air Quality.                                                                                                    |
| Autonomous AP Radio Performance                   | Collects Autonomous AP Radio performance statistics.                                                                                                    |
| Switch CPU and Memory Poll                        | Collects CPU and Memory status of Cisco 5760 series wireless<br>controller from the MIB.                                                                                                    |
| <b>Wireless Controller Performance</b>            | Collects system information such as CPU/Memory utilization,<br>temperature, port details, and speed of the wireless controller.                                                                                                    |
| Autonomous AP Tx Power and<br>Channel Utilization | Collects Autonomous AP Tx Power and Channel Utilization statistics.                                                                                                    |
| Rogue AP                                          | Detects Rogue APs from the SNMP table                                                                                                    |
| Wireless QoS Statistics                           | Collects Air Time Fairness Statistics through the MIBs.                                                                                                    |
| <b>CCX Client Statistics</b>                      | Collects status for CCX Clients by querying MIB.                                                                                                    |

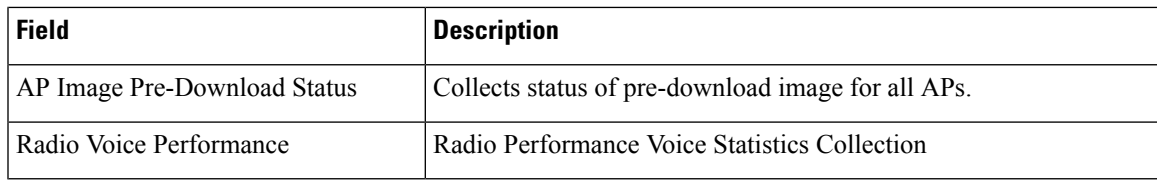

## **Administration >Dashboards > JobDashboard >User Jobs > Compliance Jobs**

The following table displays the information about the audited/non-audited devices, rules that you selected for the compliance audit, compliance state, violation count, instance count, highest severity and ignore count.

**Table 8: Dashboard Job Dashboard System Jobs User Jobs Compliance Jobs Job Details Fields**

| <b>Field</b>                   | <b>Description</b>                                                                                                    |
|--------------------------------|----------------------------------------------------------------------------------------------------|
| Audited/Non-Audited<br>Devices | This displays the number of audited and non-audited devices. For more details on<br>devices, click the hyperlinked count of audited and non-audited devices. The device<br>name and audit status are displayed when you click the hyperlinked count of audited<br>devices. Non-audited devices include the count of the following. |
|                                | • The devices that were within the scope of the user while scheduling the job,<br>but has since changed. At the time job ran, these devices were not within the<br>scope of the user.                                                                                                    |
|                                | • The devices that were down or were not reachable when the job ran.                                                                                                    |
|                                | • CPT device not in IOS mode. These devices are not audited because they do<br>not contain running configuration, which is required for Compliance Manager.                                                                                                    |
|                                | • Third Party Devices.                                                                                                    |
|                                | • Device not in sync with Compliance server—that is, the device element type<br>is not available in the Compliance server.                                                                                                    |
| <b>Selected Rules</b>          | Number of rules selected in a policy at the time the policy profile was created. This<br>may be subset of the total number of rules defined for the policy.                                                                                                    |
| Compliance State               | Displays Pass or Fail. All rules in policy for all devices must confirm for the state<br>to display Pass.                                                                                                    |
| <b>Violation Count</b>         | This lists the number of distinct violations (for a particular policy, for the number<br>of devices) that were observed in each job. For example, if a particular policy is<br>violated in 100 devices, the violation count is only 1.                                                                                             |
| <b>Instance Count</b>          | Summation of the violation count for all the device. For example, if a particular<br>policy is violated in 100 devices, the instance count is 100.                                                                                                    |
| <b>Highest Severity</b>        | The highest severity of the various rules comprising the policy. The highest (as<br>decided at the time of creating rules) is shown. This overrides the lower severity<br>items.                                                                                                    |
| Ignore Count                   | This is the count of rules ignored due to devices falling outside the scope of platforms<br>defined against the rule.                                                                                                    |

I

٦